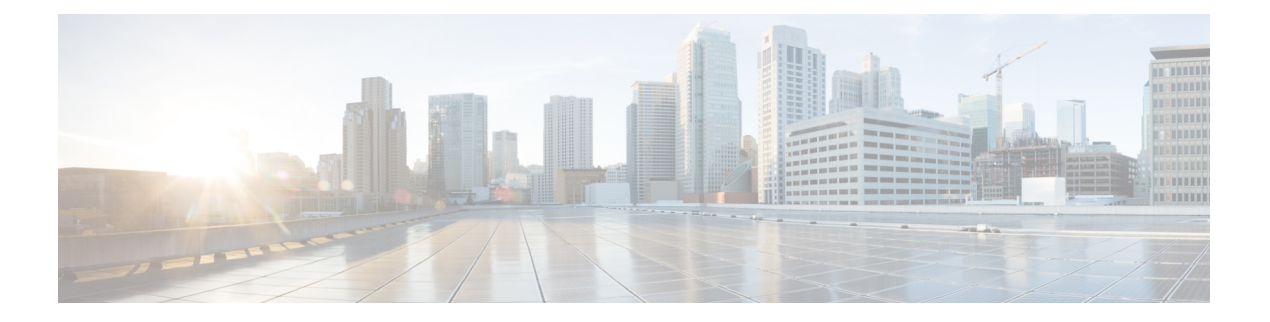

# 管理视频留言

与语音留言类似,您也可以在振铃无应答 (RNA) 时使用 Unity Connection 向其他用户发送或接收视 频留言。

回复或前转视频留言时,仅以音频留言的形式发送留言。有关回复或前转音频留言以及留言传送基 础知识的详细信息,请参阅[语音邮件基础知识](b_14cucugphone_chapter3.pdf#nameddest=unique_11)一章。

- [发送视频留言](#page-0-0), 第1页
- [查看视频留言](#page-1-0), 第2页

## <span id="page-0-0"></span>发送视频留言

如果振铃无应答 (RNA),您还可以为识别或未识别的用户录制视频留言。当被叫用户占线并且呼叫 无应答时,您将收到被叫用户的问候语(标准或视频)。在问候语播放后,您可以为被叫用户录制 视频留言。与语音留言不同,您不能在不拨打用户分机的情况下发送视频留言。视频留言只能在 RNA 时发送。

如果视频留言未发送到被叫用户,您将收到未送达回执 (NDR),其中包含留言的音频部分。您可以 重新发送音频格式的未送达留言。

在录音视频留言时, 如果 Unity Connection 与 MediaSense 之间的通信中断, 呼叫将转换为音频。如 果因 MediaSense 未响应而将视频呼叫转换为音频, 则不能再次将其恢复为视频。 注释

#### 使用电话键盘发送视频留言

步骤 **1** 拨打用户分机。.

如果用户没有应答呼叫,则会播放标准问候语或视频问候语

- 步骤 **2** 在听到提示音后录制视频留言。
- 步骤 **3** 按照提示播放、重新录制或发送视频留言。 要暂停或恢复录制,请按 8。要结束录制,请按 #。

注释 不支持使用语音命令发送视频留言。

### <span id="page-1-0"></span>查看视频留言

您可以使用电话在 Cisco Unity Connection 邮箱中检查/播放新的和已保存的视频留言以及音频留言。 播放视频留言时,可以随时暂停录制,但录制不会从暂停的位置恢复。它将从开头播放。您还可以 在留言播放过程中或听完整条留言后保存或删除视频留言。

如果未在 Unity Connection 上强制实施"留言录制到期"策略, 则视频留言将永久保存在您的邮箱 中。但是,如果强制实施策略,视频留言在指定天数后过期。视频留言过期后,只有留言的音频部 分会以语音留言的形式存储在邮箱中。

播放视频留言时,只能使用电话的音量按键更改播放音量或播放速度。使用电话自定义键盘更改播 放音量或速度会从头开始录制,而不会更改音量或速度。 注释

#### 使用电话键盘发送视频留言

步骤 **1** 拨打用户分机。.

如果用户没有应答呼叫,则会播放标准问候语或视频问候语

- 步骤 **2** 在听到提示音后录制视频留言。
- 步骤 **3** 按照提示播放、重新录制或发送视频留言。 要暂停或恢复录制,请按 8。要结束录制,请按 #。
	- 注释 不支持使用语音命令发送视频留言。